## **PowerSwitch**

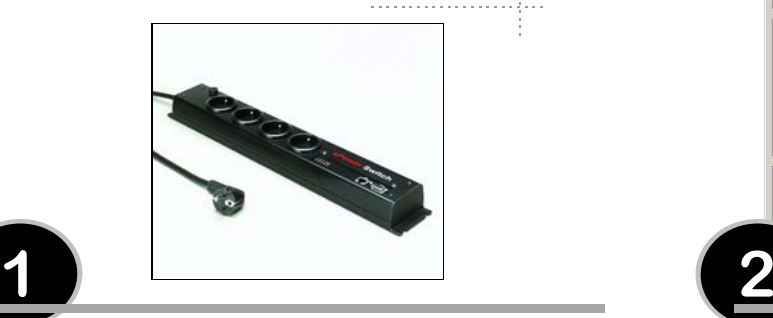

#### **Installation**

**1**

1. Mit Hilfe des mitgelieferten Kabels verbinden Sie den seriellen Port des PowerSwitch mit einem seriellen Port Ihres PCs. Sie brauchenes nur zur Konfiguration.

#### **Hinweise**:

Das mitgelieferte serielle Kabel ist ein 9-poliges 1:1 Standardkabel.

Sie können auch ein entsprechendes anderes 1:1 Kabel verwenden. Aus EMV-Gründen darf die Gesamtlänge nicht über 3 Meter liegen.

- 2. Mit Hilfe eines Patch-Kabels, verbinden Sie den RJ-45 Port des PowerSwitch mit Ihrem Ethernet-Netzwerk.
- 3. Verbinden Sie jetzt den PowerSwitch mit dem Stromnetz. Dazu stecken Sie den Netzstecker des PowerSwitch in eine Steckdose.Die "Pwr" LED leuchtet jetzt auf. Andernfalls probieren Sie eine andere Steckdose.

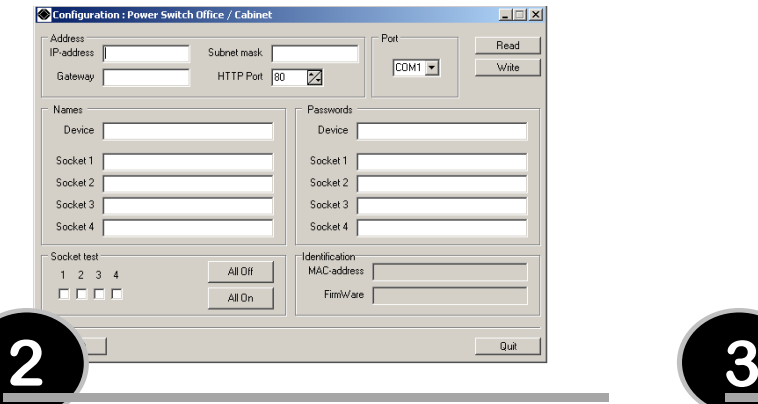

#### **Einstellung**

Sie müssen die Netzwerk-Parametern des PowerSwitch einstellen dass derBetrieb in Ihrem Netz möglich ist.

- 1. Starten Sie das Programm **PowerSwitch.exe** auf der CD. Die Dialogbox **PowerSwitch configuration** wird angezeigt.
- 2. In dieser Dialogbox wählen Sie den COM Port, den Sie für die Verbindung mit dem PowerSwitch verwenden.
- 3. Klicken Sie auf den Button **READ**. Die Parameter der aktuellen Konfiguration werden angezeigt. Andernfalls überprüfen Sie die serielle Verbindung (Wahl des Ports und Kabelverbindung). Stellen Sie sicher, dass kein anderes Programm (Treiber) diesen Port benutzt.
- 4. In dem Feld **IP-address**, tragen Sie bitte eine IP-Adresse für den PowerSwitch ein (diese Adresse muss mit der IP-Adressierung Ihres Netzes übereinstimmen).

In dem Feld **Subnet Mask** geben die Nummer der Subnetmaske ein die in Ihrem Netzwerk verwendet wird und gegebenenfalls in dem Feld **Gateway** die IP-Adresse von dem default Gateway (Adresse eines lokalen IP-Routers).

In dem Feld **HTTP Port** können Sie die Port-Adresse ändern, standard HTTP-Port ist 80. Jede Port-Adresse kann angegeben werden aber stellen Sie sicher, dass keine andere Anwendung auf dem gesetzten Port läuft.

Alle andere Felder sind frei konfigurierbar. Während der ersten Inbetriebnahme ändern Sie bitte nichts an diesen Konfigurationsparametern und gehen Sie vorerst direkt zu dem Punkt 5. (Änderungen können Sie später wie folgt beschrieben vornehmen).

- ) Im Feld **Names** können Sie dem PowerSwitch und seinenSteckdosen einen Namen vergeben. Default Name sind: Device, Socket 1, Socket 2, Socket 3 und Socket 4. Diese Namen werden danach von Ihrem Browser zur Identifikation beim Anwählen der Steckdosen angezeigt .
- ) Im Feld **Passwords** können Sie ein Administrator- (Device) und je ein User- (Socket) Passwort für jede Steckdose vergeben. Das Administrator-Passwort ermöglicht alle 4 Steckdosen zu bedienen. Die User-Passwörter erlauben nurden Zugang zu der jeweiligen Steckdose.
- 5. Klicken Sie auf den Button **WRITE** um die Konfigurationsparameter in den Speicher des PowerSwitch zu übertragen.
- 6. Verlassen Sie das Konfigurationsprogramm.

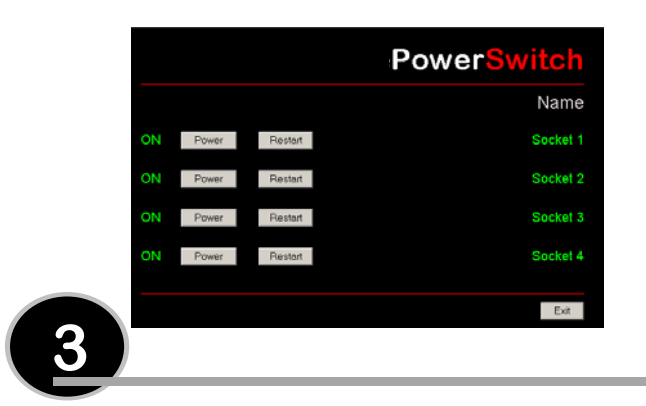

#### **Benutzung**

- 1. Starten Sie Ihren Browser (Internet Explorer oder Netscape).
- 2. Geben Sie die IP-Adresse Ihres PowerSwitches ein. Der Browser zeigt die Startseite mit der Passwort eingabe an. Andernfalls überprüfen Sie bitte Ihre Netzverbindung und dass Sie wirklich die IP-Adresse eingegeben haben die Sie Ihrem PowerSwitch vergeben haben.
- 3. Geben Sie eins der 5 Passwörter des PowerSwitches ein.Um alle Steckdosen schalten zu können, geben Sie bitte das Administrator-Paswort ein. Wenn Sie an der Default-Konfiguration nichts geändert haben, geben Sie **admin** ein (kleine Buschstaben). Um die Steckdosen einzeln zu schalten, geben Sie das Passwort der zugehörige Steckdose ein. Wenn Sie an der Default-Konfiguration nichts geändert haben, geben Sie **PW1** (gross Buchstaben), **PW2**, **PW3** oder **PW4** ein um die Steckdose 1, 2, 3 oder 4 zu schalten.
- 4. Klicken Sie auf die Tasten um die Steckdosen ein- bzw. auszuschalten.) Die vier **Power-Tasten** ermöglichen das individuelle Ein- und
	- Ausschalten der Steckdosen.) Die vier **Restart-Tasten** ermöglichen das individuelle Ausschalten
	- der Steckdosen, diese werden nach einer Minute automatisch wieder eingeschaltet.
	- ) Der aktuelle Zustand der vier Steckdosen wird links von den Tastenangezeigt: **ON** bedeutet dass die Steckdose eingeschaltet ist. **OFF** bedeutet dass die Steckdose ausgeschaltet ist.

#### **Wegen Sicherheitsgründen...**

- wird nach zwei Minuten Untätigkeit jede Verbindung automatisch unterbrochen und die Startseite mit Abfrage eines Passwortes wieder angezeigt.
- ist es nicht möglich dass mehr als ein Benutzer gleichzeitig auf den Webserver des PowerSwitches zugreift. Dem zweiten Benutzer wird der Zugang automatisch gespert und die Seite **Access denied** für 5 Sekunden angezeigt.

#### **Nach Stromausfall…**

• wird der im Webserver abgespeicherte elektrische Zustand der Steckdosen hergestellt. Die 4 Steckdosen werden nacheinander mit einer Verzögerung von 250 ms eingeschaltet um grössere Stromspitzen zu vermeiden.

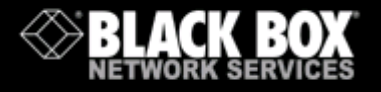

# **Power SwitchOffice / Cabinet**

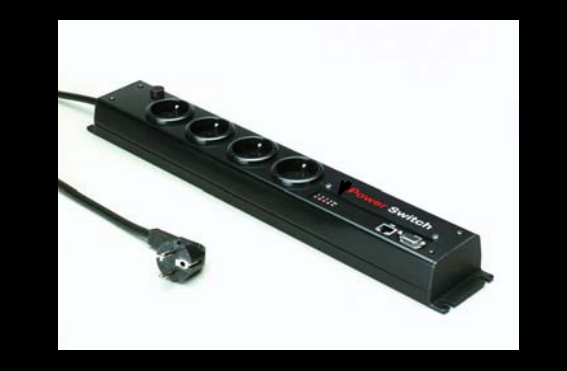

**PowerSwitch** ist eine Steckdosenleiste mit der, über ein 10Base-T Ethernet-Netz, elektrische Geräte ein- und ausgeschaltet werden können.

Der in dieser Steckdosenleiste integrierte Mini-Webserver ermöglicht die 4 Steckdosen über einen Browser einzeln zu steuern.

## **Betriebsanleitung**

### **Technische Eigenschaften**

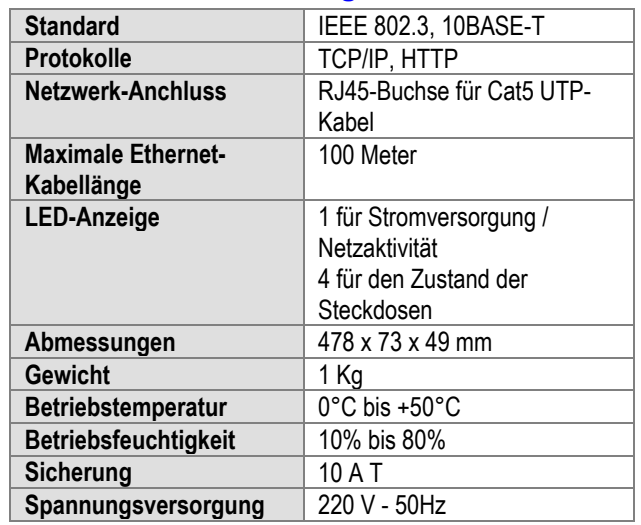

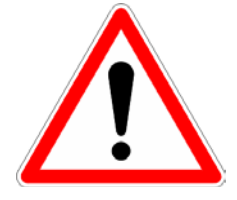

**Bitte unbedingt beachtenvor Installation!**

- ¾ Für den Anschluß des PowerSwitch andas Stromnetz darf nur eine SCHUKO-Steckdose mit ordnungsgemäßer Erdung des Schutzkontaktes eingesetzt werden.
- ¾ Die Steckdose die für das Netzkabel vomPowerSwitch verwendet wird muß in derNähe von dem PowerSwitch und leichtzugänglich sein.
- ¾ Die maximale, gesamte Leistung aller angeschlossenen Geräte darf nicht größer als 10 Ampere sein.
- ¾ PowerSwitch darf nur an ein 230 VoltStromnetz angeschlossen werden.
- ¾ Sollten Sie die Sicherung austauschen, verwenden Sie stets nur eine Sicherung mit dem Aufdruck : "10A/250V T".

ME ePS D.doc23/07/2003

07/2003